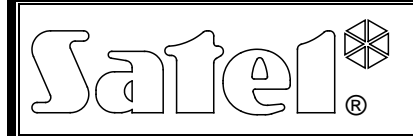

# INTERFAZ FIBRA ÓPTICA **INT-FI**

int-fi\_es 04/12

El convertidor de datos fibra óptica INT-FI posibilita la conversión y transmisión de datos mediante los cables de fibra óptica. Está diseñado para interactuar con las buses de comunicación de centrales de alarmas de la serie INTEGRA o con el bus RS-485 del sistema de control de acceso ACCO. Permite extender la distancia máxima entre los dispositivos hasta 4 km.

El presente manual de instrucciones se refiere al convertidor INT-FI con la versión del firmware 1.02.

*Nota: Las interfaces de fibra óptica con la versión del firmware 1.02 no operan con éstos con el firmware en versiones previas. Es preciso tenerlo en cuenta cuando sea necesario actualizar el firmware en las interfaces con el firmware en versiones anteriores.*

# **1. Propiedades del convertidor**

- Conversión de señales transmitidas por los buses de teclados o módulos de extensión de la central de alarmas de la serie INTEGRA o por el bus RS-485 del sistema de control de acceso ACCO.
- 4 conectores para conectar dos pares de cables de fibra óptica (en cada par un cable emisor y un cable receptor).
- Bornes para conectar las señales eléctricas desde tres buses de comunicación de las centrales de alarmas de la serie INTEGRA (un bus de teclados y otro bus de dos módulos de extensión) o desde un bus RS-485 del sistema de control de acceso ACCO.
- Posibilidad de operación en diferentes configuraciones dependiendo de los ajustes de jumpers en los pins de la placa base.
- Modo de test para posibilitar la comprobación de la corrección de la transmisión de datos.
- Diodos LED que indican la configuración seleccionada.
- Rango de transmisión entre dos convertidores hasta 2 km.
- Posibilidad de conectar tres convertidores en cadena.
- En caso de conexión en cascada (cadena ver: fig. [6\)](#page-6-0) existe la posibilidad de extender el rango de transmisión hasta 4 km.
- Soporte de cables de fibra óptica multimodo.
- Posibilidad de actualización de firmware del convertidor.
- Alta resistencia a interferencias.
- Aislación galvánica de dispositivos garantizada.

# **2. Descripción de la placa base**

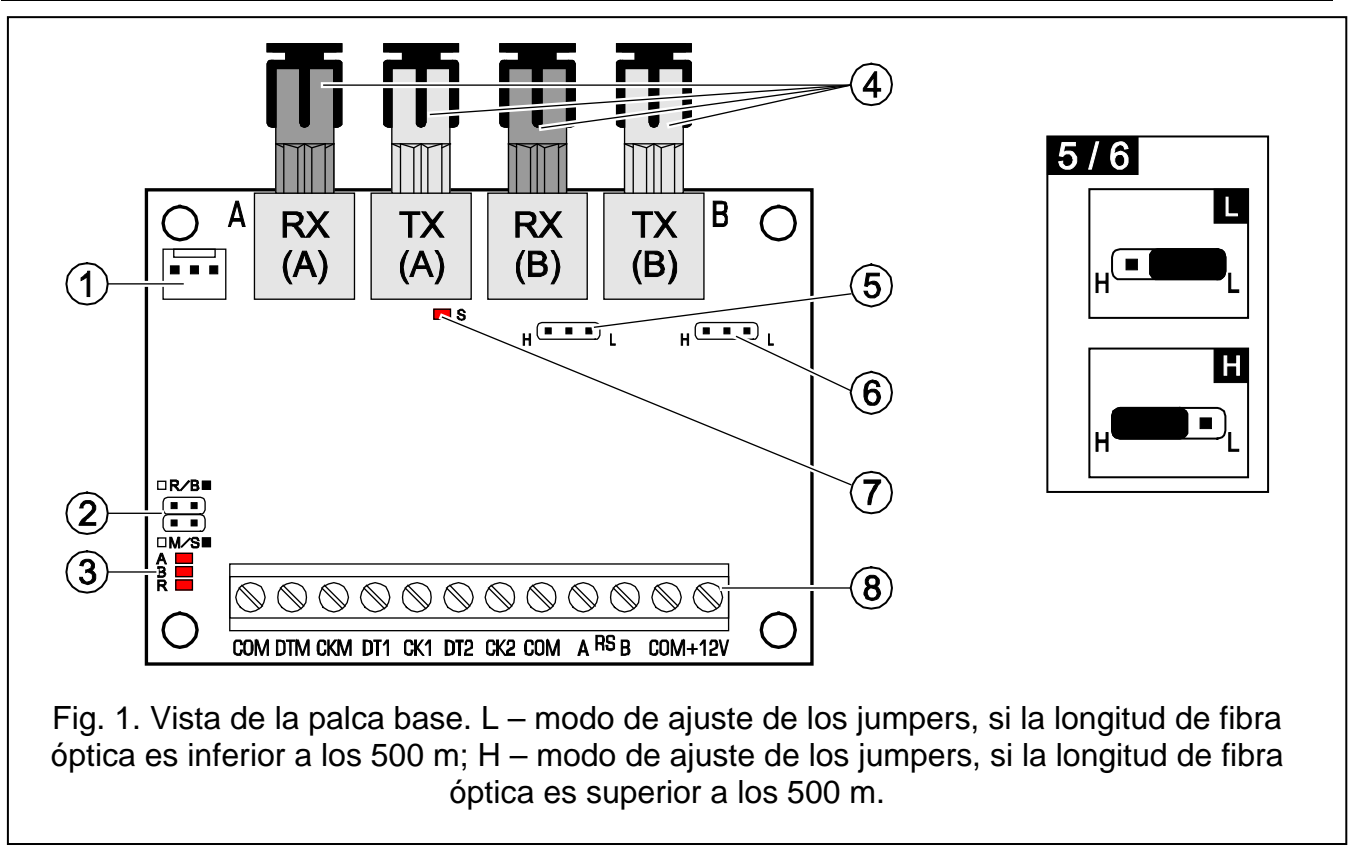

<span id="page-1-0"></span>Leyenda para la figura [1:](#page-1-0)

- 1 puerto RS-232 (estándar TTL) para conectar el puerto serial COM del ordenador. Para actualizar el firmware del convertidor, es preciso conectar el conector con el ordenador mediante un cable fabricado por la empresa SATEL (DB9FC/RJ-KPL).
- 2 pins para configurar el convertidor. Por defecto, los jumpers están colocados en los pins.

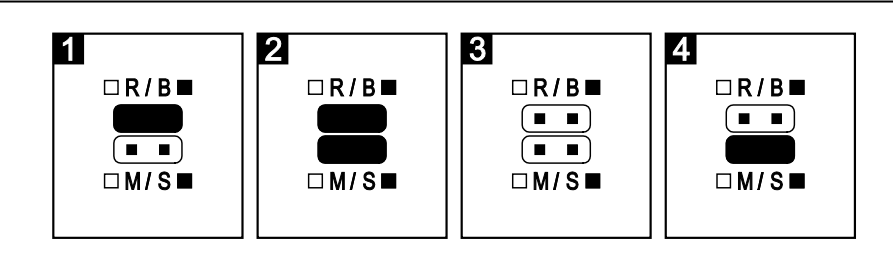

Fig.2. Modo de configuración del convertidor  $(\blacksquare \blacksquare)$  - pins cerrados;  $\blacksquare \blacksquare$ ) - pins abiertos):

- 1 bus de comunicación de la central de alarma tipo INTEGRA, el convertidor opera al lado de la central (Master);
- 2 bus de comunicación de la central de alarma tipo INTEGRA, el convertidor opera al lado de los convertidores / módulos de extensión (Slave);
- 3 bus RS-485;
- 4 modo de test del convertidor.
- 3 diodos indican la configuración del convertidor:
	- 1) para el bus RS-485:
		- **A** jumpers colocado en los pins R/B,
- **B** jumpers colocados en los pins R/B y M/S,
- **R** pins R/B y M/S sin jumpers.
- 2) para el convertidor que opera en modo de test:
	- **A** el diodo que proporciona la información sobre el estado actual de la interfaz A:
		- encendido ON la transmisión de datos está progresando de manera correcta,
		- parpadeo los datos recibidos son incorrectos,
		- apagado OFF posible daño del cable de fibra óptica conectado con el conector RX.
	- **B** el diodo que proporciona la información sobre la operativa de la interfaz B:
		- encendido ON la transmisión de datos está progresando de manera correcta,
		- parpadeo los datos recibidos son incorrectos,
		- apagado OFF posible daño del cable de fibra óptica conectado con el conector RX.
	- **R** el diodo parpadea regularmente el modo de test de convertidor está activado.
- 4 conectores tipo S/T para conectar fibras ópticas multimodo de diámetro 50/125 μm o 62,5/125 μm. En la placa base se encuentran dos interfaces de fibra óptica - A (primaria) y B (de extensión cuyo papel depende del modo de conexión de los dispositivos – ver: figura [5](#page-5-0) y [6\)](#page-6-0). A cada interfaz se conecta un par de fibras ópticas:  $RX - cable receptor (receive) y TX - emission (transmit).$
- 5 pins que proporcionan un cambio de la intensidad de corriente de diodo del transmisor dependiendo de la longitud de las fibras ópticas de la intefaz A.
- 6 pins que proporcionan un cambio de la intensidad de corriente de diodo del transmisor dependiendo de la longitud de las fibras ópticas de la intefaz B.
- 7 diodo LED que indica centelleando la presencia de tensión de alimentación y funcionamiento correcto del programa.
- 8 bornes
	- **COM** masa,
	- **DTM** datos de bus de teclados,
	- **CKM** reloj de bus de teclados,
	- **DT1** datos de primer bus de módulos de extensión,
	- **CK1** reloj de primer bus de módulos de extensión,
	- **DT2** datos de segundo bus de módulos de extensión,
	- **CK2** reloj de segundo bus de módulos de extensión,
	- **A RS B** borne para conectar el bus RS-485,
	- **+12V** entrada de tensión de alimentación.

### **3. Instalación**

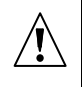

#### **Todas las conexiones deben ser realizadas con la tensión de alimentación desconectada.**

El convertidor INT-FI debe ser instalado en los locales cerrados de humedad del aire normal. El lugar de instalación del dispositivo debe asegurar la protección contra el acceso no autorizado.

La conexión a los buses de comunicación y la fuente de alimentación debe ser realizada con un cable no apantallada amplicado en el sistema de alarma (no es recomendable utilizar el cable tipo "par trenzado"). La conexión con el bus RS-485 debe ser realizada con un cable

tipo UTP (par trenzado no apantallado). La longitud de cable de fibra óptica que conecta dos convertidores INT-FI puede llegar hasta **2 km**.

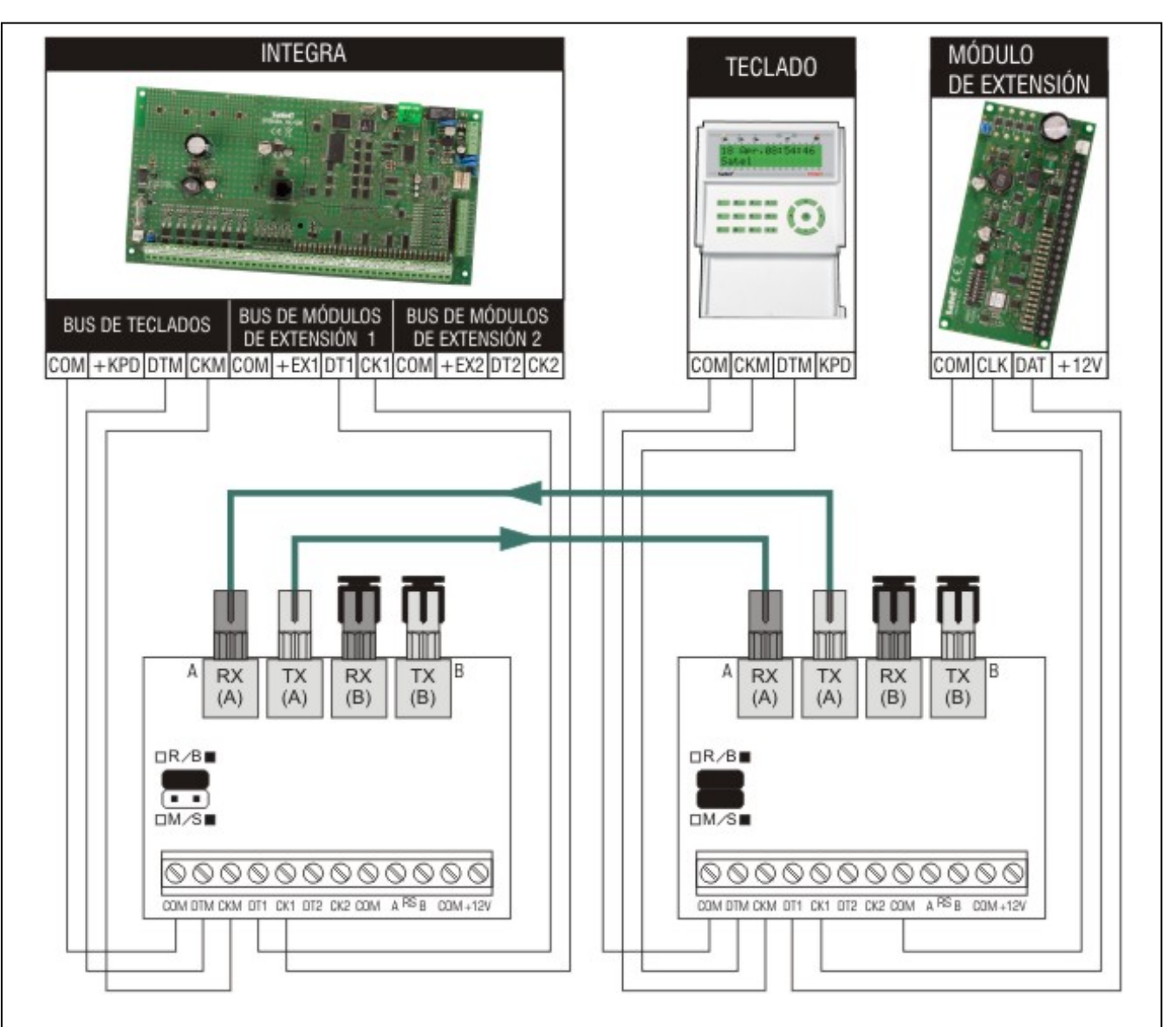

Fig. 3. Ejemplo de interactuación de dos convertidores INT-FI con los buses de comunicación de la central de alarma INTEGRA. El convertidor conectado con la central trabaja en configuración Master (jumper M/S retirada), el convertidor conectado con el teclado y con el módulo de extensión – en configuración Slave (jumper M/S colocado). El convertidor conectado con la central puede ser alimentado desde la placa madre de la central. El segundo convertidor puede ser alimentado localmente, desde la fuente de alimentación independiente (fuente de alimentación adicional, módulo con fuente de alimentación). Es posible conectar al convertidor que opera en configuración Slave más teclados y módulos que está presentado en la figura de abajo.

#### *Observaciones:*

- *Antes de activar la fuente de alimentación, es preciso seleccionar la configuración por medio de jumpers colocados en los pins R/B y M/S.*
- *La distancia entre el convertidor INT-FI que trabaja en configuración Master y la central y la distancia entre el teclado y el módulo de extensión y el convertidor INT-FI que trabaja en configuración Slave puede llegar hasta 100 m.*
- *No es recomendable quitar el tapón ciego de los conectores de fibras ópticas.*

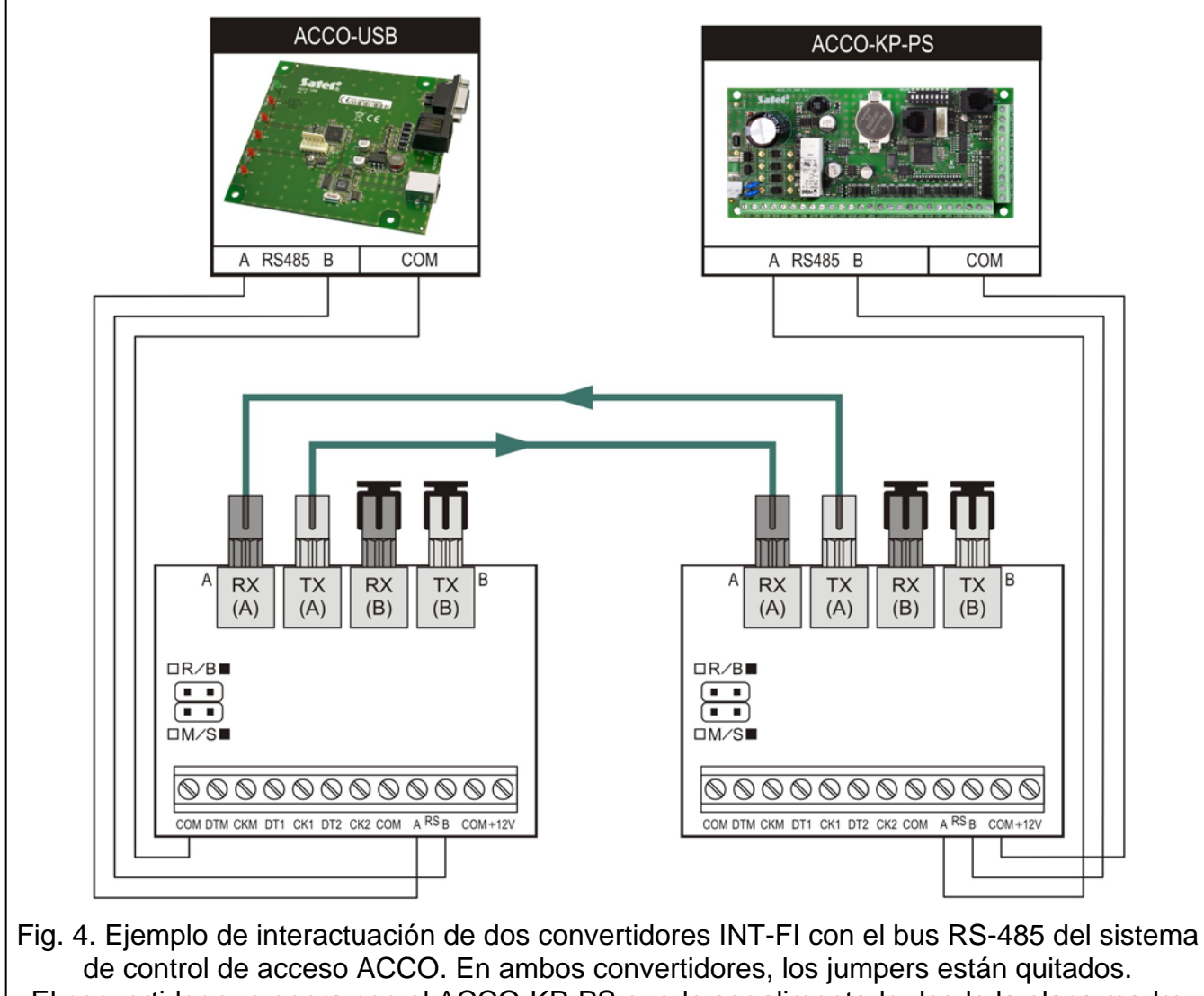

El convertidor que opera con el ACCO-KP-PS puede ser alimentado desde la placa madre del módulo. El segundo convertidor puede ser alimentado localmente desde la fuente de alimentación independiente (fuente de alimentación adicional).

<span id="page-5-0"></span>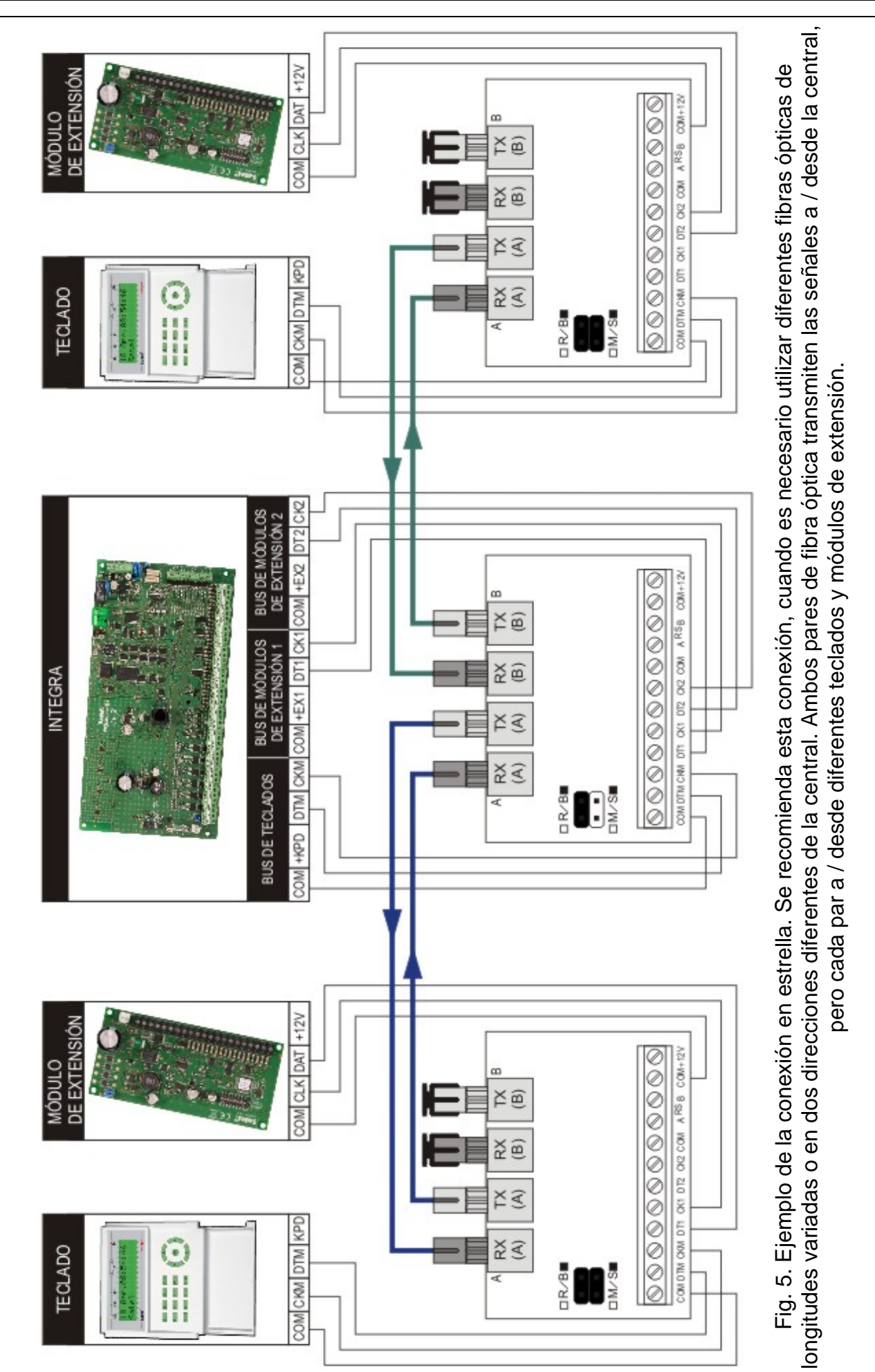

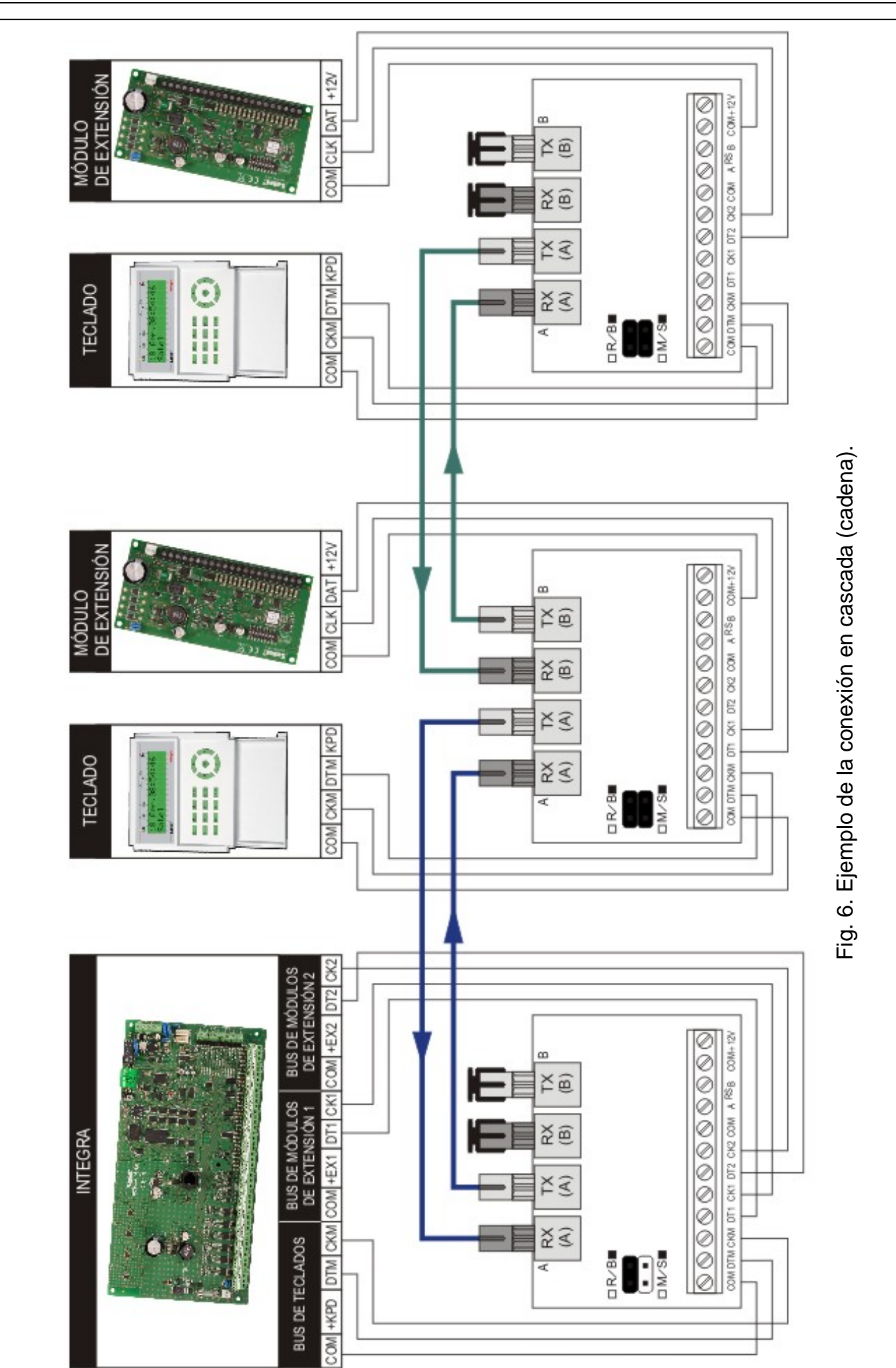

<span id="page-6-0"></span>7

# **4. Modo test**

El modo test posibilita comprobar la corrección de la transmisión de datos en ambas direcciones ente dos convertidores INT-FI. Se recomienda activar el modo test antes de la instalación de otros dispositivos del sistema de alarma. Para iniciar el modo test, proceda como sigue:

- 1. Desactivar la alimentación en ambos convertidores.
- 2. Ajustar los jumpers en configuraciones adecuadas en los pins R/B y M/S en ambos dispositivos (jumper R/B quitado, jumper M/S colocado).
- 3. Conectar adecuadamente los cable de fibra óptica con ambos convertidores (ver: apartado: Descripción de la placa electrónica).
- 4. Activar la alimentación.
- 5. Comprobar el estado de transmisión de datos en los diodos en ambos dispositivos.
- *Nota: Si la longitud del cable de fibra óptica supera los 500 metros, es preciso acordarse de ajustar adecuadamente los jumpers en los pins H/L*

# **5. Datos técnicos**

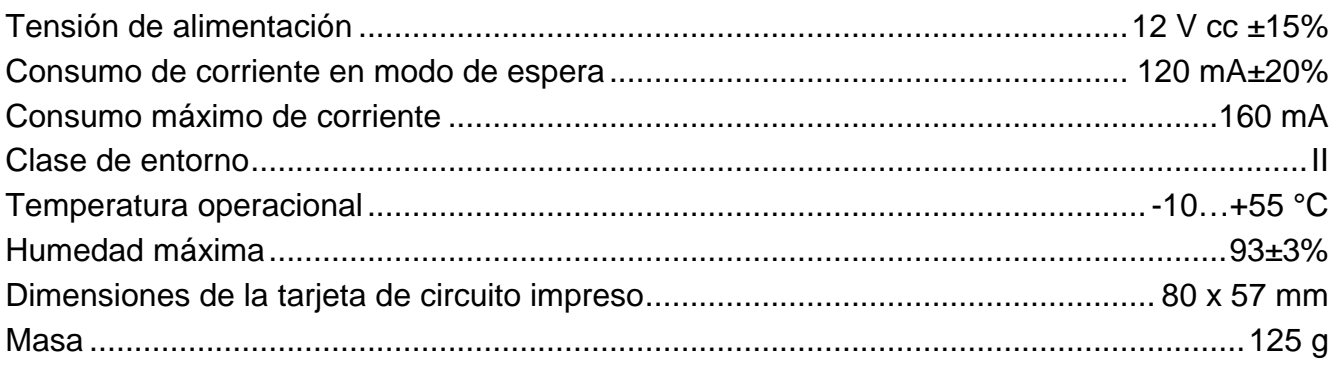

#### **Pueden consultar la declaración de conformidad en www.satel.eu/ce**

SATEL sp. z o.o. ul. Schuberta 79 80-172 Gdańsk POLONIA tel. + 48 58 320 94 00 info@satel.pl www.satel.eu